### AlphA All-In-One 3.52 Film & Print

→ Next step: AlphA 4.0 Live - see at the end...

\_\_\_\_\_

# No more activation of user stations with the complete reconstruction of your old versions

ightarrow Tasks menu > Rebuild, choose the old file then, check Select All

#### New navigation controls: both buttons & menus

→ No more buttons in sheets

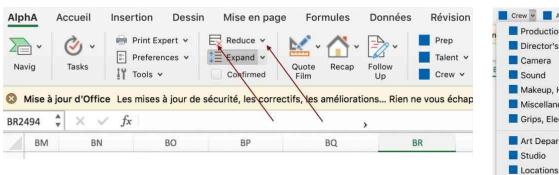

Production Unit
Director's Unit
Camera
Sound
Makeup, Hair
Miscellaneous
Grips, Electricians

Art Department, Stylism
Studio

→ Sub-headings

→ Tip: on opening, wait until these menus are **fully loaded** so that the navigation ribbon does not get lost (however, this is almost instantaneous with the new processors, like Apple M1)

### Saving reminder (₩ S)

→ The time delay (15 min by default) can be configurated in User preferences > Miscellaneous

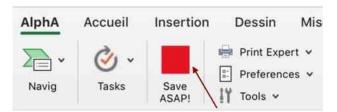

### 3 "master" buttons to configure quotes, summary & follow up

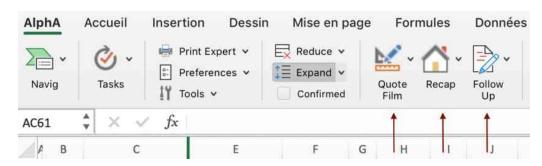

Quote

Prep Crew Exe Talent Equipment
Type Of Project (Film or Photo)

Main Currency
Filter By Currency

Overtime
Discount Column

VEQ Qt, Nb, Rates (col. H, I, K)
Standard Display (rows and columns)

Mark-up And Overheads

Type Of Quote
Filter Intuitive Rates

Smart Tool (Ctrl T)...

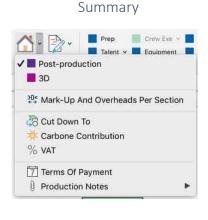

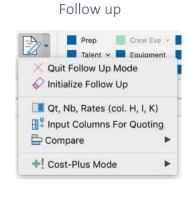

#### Film & Photo budgeting

→ Create a Film or Photo main quote (Tasks)

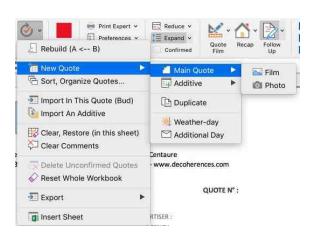

→ Convert a main quote (Quote button)

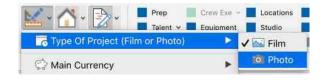

→ Create a Film or Photo additive (Tasks menu)

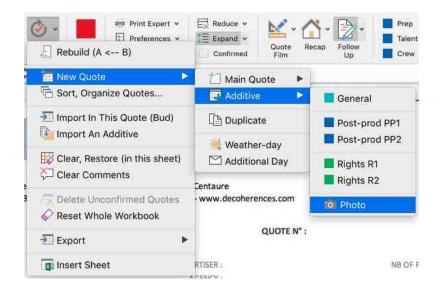

#### Configure default display of rows (Reduce & Expand buttons)

→ Rule n° 1: with the menu of the Reduce button, define rows that will be always displayed in reduced mode, even when empty (use this feature to enter comments).

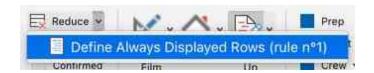

→ Rule n° 2: with the menu of the Expand button, define rows that will be always displayed in extended mode (use this feature to configure a light model with less rows, for digital for example).

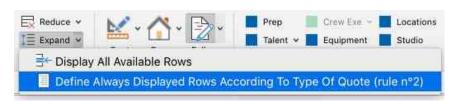

#### Configure the additive quotes template (Navig menu)

- → Rules 1 & 2 above can be applied.
- → You can also create an additive, configure it and use it as a template by duplicating it (AlphA menu on the tab with ctrl-click). The same is possible with a main quote.

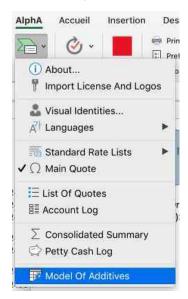

#### Retrieve, for the shooting, the price entered in prep (ctrl-click in a cell)

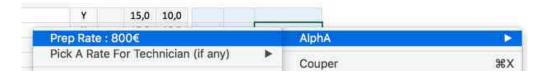

#### **Two printing modes: Fast & Expert** (with options)

→ Fast mode

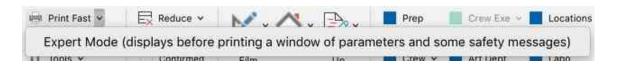

→ Expert mode, with more options (hide empty sections in Summary, show columns)

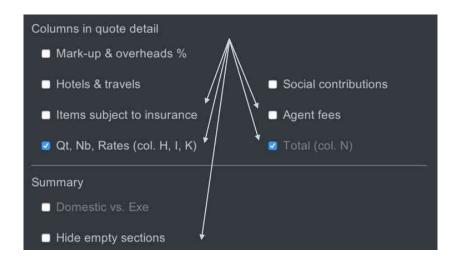

#### More exports in 1 click

- → Main quotes, account log, petty cash, sheets added by the user, etc.
- → And without password.

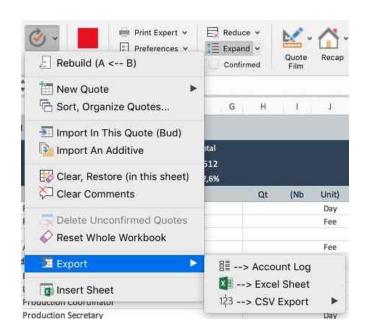

#### Transfer all or part of a quote in the account log

→ A selection of rows

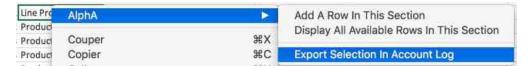

→ The whole quote or just the shooting or the post-production sections

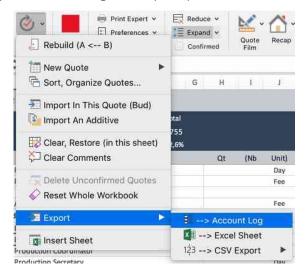

→ Several successive exports are possible and only the rows whose amount have been modified will be updated in the log.

#### Improved account log

- → A row in the log, when imported from a quote, will show by priority and, if applicable, the following data from the quote tab: the amount of the actual, of the working budget or of the estimate.
- → The imported row will mention the name of the quote tab, the row number and the name of the quote.

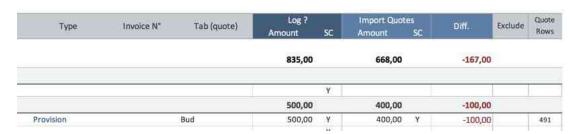

→ Access the quote row (ctrl-click in cell) / Temporarily exclude a row in the log (with Y)

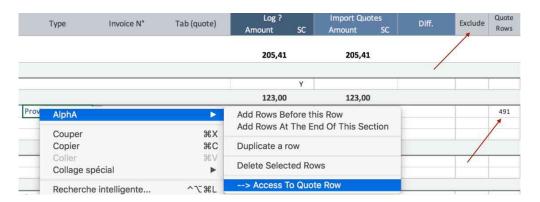

→ Merge rows (ctrl-click in cell), ideal for "cleaning" the imports from quotes

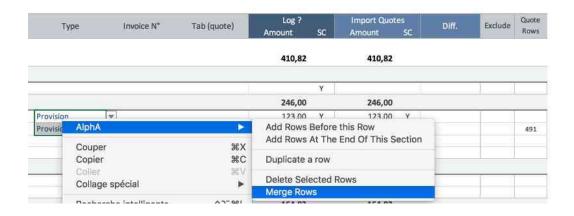

#### List of quotes: sort & filter tabs

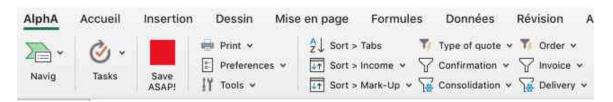

#### And many other improvements including:

- A refined price list, especially in post-production
- A Post-production button in the Preferences to configure a "Post-production" template.
  - Import in a tab quotes coming from the same file
  - Fewer popup messages and the possibility of no longer receiving some
    - Cost-Plus mode for invoicing based on actuals (in follow up)

..

### What does AlphA Live 4.0 have in store?

### Objective 2022: collaborative work (1)

- AlphA will become a **Project Interface** while remaining a "local" application with all its power.
  - It will allow live monitoring of data essential to the project,
- Like the last modifications, the date, the collaborator, the amount of the quotes. Well, in short: who, when, what, (1)
  - So that you don't miss anything important like the last modified quote when updating it.
- Nevertheless, this live monitoring will be **non-systematic** but on request, because users must be left with a certain autonomy, which is also necessary for working offline and be free.

#### As a consequence,

• AlphA will be equipped with **web** features without becoming a full-fledged web application whose pitfalls are much too many <sup>(2)</sup>

#### And then,

- Allow a pool of collaborators to share a project,
- Some to edit, others just to view, print, export, etc.

<sup>(1)</sup> Already partly possible if the master AlphA file is on a server, within the production company or on any Drive. The Tools > User Log menu already references collaborators who have modified the AlphA file.

<sup>&</sup>lt;sup>(2)</sup> Security, confidentiality, mobility, portability, autonomy, interface flexibility, weakness and opacity of the calculations (compared to Excel), etc. A detailed explanation for decision-makers on the topic "local versus all online or the temptation of the playful:)" is available on request.